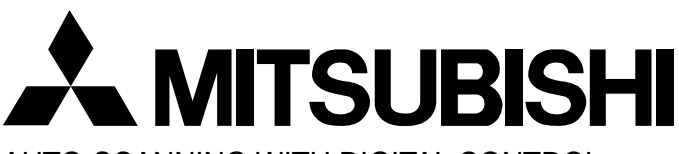

AUTO-SCANNING WITH DIGITAL CONTROL COLOR DISPLAY MONITOR

# Diamond Pro 2040u

MODEL **NSB1107STTUW** USER'S GUIDE

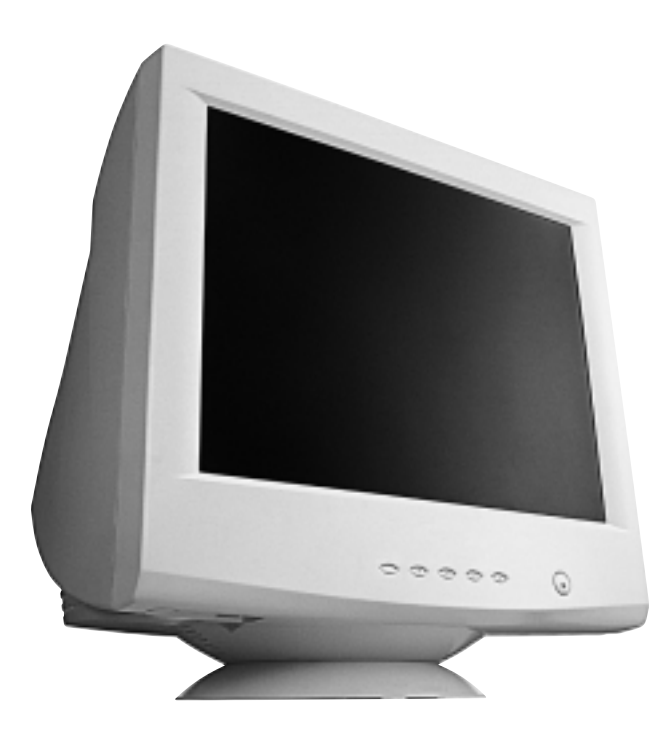

For future reference, record the serial number of your display monitor in the space below:

SERIAL No. The serial number is located on the rear cover of the monitor.

Internet Home Page: **http://www.mitsubishi-display.com/**

Supplying Windows® 95/98 INF File download service, new product information, etc.

# **CONTENTS**

**ENGLISH**

**ENGLISH** 

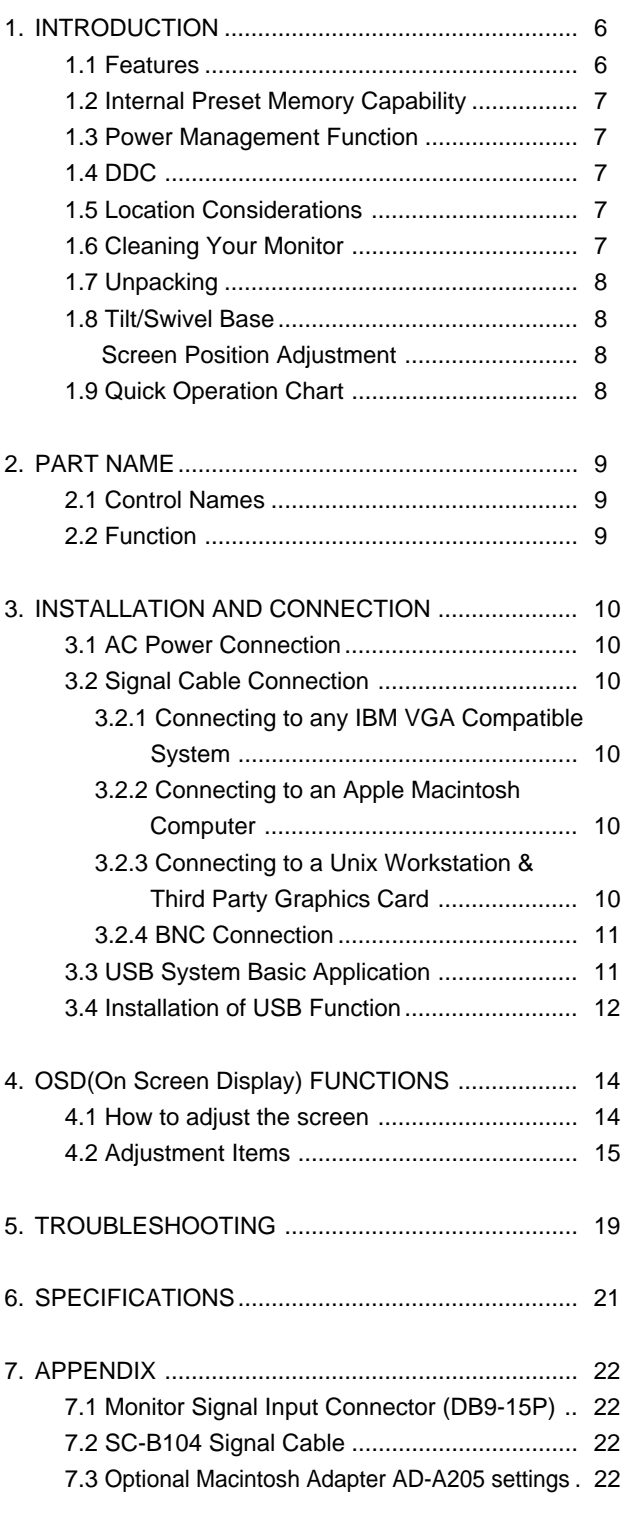

# **CAUTION**

The power cord provided with this monitor is designed for safety and must be used with a properly grounded outlet to avoid possible electrical shock.

Do not remove the monitor cabinet as this can expose you to very high voltages and other hazards.

#### **MANUFACTURER DECLARATION FOR CE-MARK-ING:**

We, Mitsubishi Electric Corp., declare under our sole responsibility, that this product is in conformity with the following standards:

EN60950 EN55022 Class B EN50082-1 EN61000-3-2 EN61000-3-3 following the provisions of:<br>73/23/EEC Low Low Voltage Directive 89/336/EEC EMC Directive

# **WARNING!**

This product is not designed for use in life support devices and Mitsubishi Electric corporation makes no representations to the contrary. Life support devices are those devices which are used to measure, diagnose, or evaluate the tissue, systems or functions of the human body; or other devices employed to support or sustain life or good health.

# **Trademark**

IBM, PC, PS/2, PS/V, Personal System/2 are registered trademarks of International Business Machines Corp.

Apple Macintosh is a registered trademark of Apple Computer, Inc. Quadra is a trademark of Apple Computer, Inc.

UNIX is a registered trademark in the United States and other countries, licensed exclusively through X/Open Company Limited. ENERGY STAR is a U.S. registered mark.

# **RADIO INTERFERENCE REGULATIONS STATE-MENT FOR U.S.A.**

This equipment has been tested and found to comply with the limits for a Class B digital device, pursuant to Part 15 of the FCC Rules. These limits are designed to provide reasonable protection against harmful interference in a residential installation. This equipment generates, uses and can radiate radio frequency energy and, if not installed and used in accordance with the instructions, may cause harmful interference to radio communications. However, there is no guarantee that interference will not occur in a particular installation. If this equipment does cause harmful interference to radio or television reception, which can be determined by turning the equipment off and on, the user is encouraged to try to correct the interference by one or more of the following measures:

- Reorient or relocate the receiving antenna.
- Increase the separation between the equipment and receiver.
- Connect the equipment into an outlet on a circuit different from that to which the receiver is connected.
- Consult the dealer or an experienced radio/TV technician for help.

THIS PRODUCT HAS BEEN TESTED AND FOUND TO COMPLY WITH THE LIMITS WITH SIGNAL CABLE SC-B104. USE IT TO REDUCE THE POSSI-BILITY OF CAUSING INTERFERENCE TO RADIO, TELEVISION, AND OTHER ELECTRIC DEVICES. NO USER SERVICEABLE PARTS INSIDE. DO NOT ATTEMPT TO MODIFY THIS EQUIPMENT. IF MODIFIED, YOUR AUTHORITY TO OPERATE THIS EQUIPMENT MIGHT BE VOIDED BY FCC.

#### **Declaration of Conformity - United States only**

Product Name: 22 in. (55cm) Color Display Monitor Type: NSB1107STTUW Brand Name: MITSUBISHI

This device complies with Part 15 of the FCC Rules. Operation is subject to the following two conditions: (1) this device may not cause harmful interference, and (2) this device must accept any interference received, including interference that may cause undesired operation.

For questions regarding this declaration, contact: Mitsubishi Electronics America, Inc. 5665 Plaza Drive, P.O. Box 6007, Cypress, California 90630-0007 or, call

714-220-2500

To identify this product, refer to the model number found on the product.

As an ENERGY STAR Partner, Mitsubishi Electric Corporation has determined that this product meets the ENERGY STAR guidelines for energy efficiency.

 $(VCCI)$  B

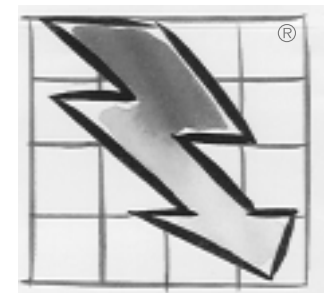

Energy 2000 Labeling Award

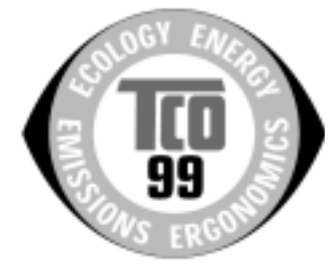

#### **Congratulations!**

You have just purchased a TCO'99 approved and labelled product! Your choice has provided you with a product developed for professional use. Your purchase has also contributed to reducing the burden on the environment and also to the further development of environmentally adapted electronics products.

#### **Why do we have environmentally labelled computers?**

In many countries, environmental labelling has become an established method for encouraging the adaptation of goods and services to the environment. The main problem, as far as computers and other electronics equipment are concerned, is that environmentally harmful substances are used both in the products and during their manufacture. Since it is not so far possible to satisfactorily recycle the majority of electronics equipment, most of these potentially damaging substances sooner or later enter nature.

There are also other characteristics of a computer, such as energy consumption levels, that are important from the viewpoints of both the work (internal) and natural (external) environments. Since all methods of electricity generation have a negative effect on the environment (e.g. acidic and climate-influencing emissions, radioactive waste), it is vital to save energy. Electronics equipment in offices is often left running continuously and thereby consumes a lot of energy.

#### **What does labelling involve?**

This product meets the requirements for the TCO'99 scheme which provides for international and environmental labelling of personal computers. The labelling scheme was developed as a joint effort by the TCO (The Swedish Confederation of Professional Employees), Svenska Naturskyddsforeningen (The Swedish Society for Nature Conservation) and Statens Energimyndighet (The Swedish National Energy Administration).

Approval requirements cover a wide range of issues: environment, ergonomics, usability, emission of electric and magnetic fields, energy consumption and electrical and fire safety.

The environmental demands impose restrictions on the presence and use of heavy metals, brominated and chlorinated flame retardants, CFCs (freons) and chlorinated solvents, among other things. The product must be prepared for recycling and the manufacturer is obliged to have an environmental policy which must be adhered to in each country where the company implements its operational policy.

The energy requirements include a demand that the computer and/or display, after a certain period of inactivity, shall reduce its power consumption to a lower level in one or more stages. The length of time to reactivate the computer shall be reasonable for the user.

Labelled products must meet strict environmental demands, for example, in respect of the reduction of electric and magnetic fields, physical and visual ergonomics and good usability.

Below you will find a brief summary of the environmental requirements met by this product. The complete environmental criteria document may be ordered from:

#### **TCO Development**

SE-114 94 Stockholm, Sweden Fax: +46 8 782 92 07 Email (Internet): development@tco.se Current information regarding TCO'99 approved and labelled products may also be obtained via the Internet, using the address: http://www.tco-info.com/

#### **Environmental requirements**

#### **Flame retardants**

Flame retardants are present in printed circuit boards, cables, wires, casings and housings. Their purpose is to prevent, or at least to delay the spread of fire. Up to 30% of the plastic in a computer casing can consist of flame retardant substances. Most flame retardants contain bromine or chloride, and those flame retardants are chemically related to another group of environmental toxins, PCBs. Both the flame retardants containing bromine or chloride and the PCBs are suspected of giving rise to severe health effects, including reproductive damage in fish-eating birds and mammals, due to the bio-accumulative<sup>\*</sup> processes. Flame retardants have been found in human blood and researchers fear that disturbances in foetus development may occur.

The relevant TCO'99 demand requires that plastic components weighing more than 25 grams must not contain flame retardants with organically bound bromine or chlorine. Flame retardants are allowed in the printed circuit boards since no substitutes are available.

#### **Cadmium\* \***

Cadmium is present in rechargeable batteries and in the colour-generating layers of certain computer displays. Cadmium damages the nervous system and is toxic in high doses. The relevant TCO'99 requirement states that batteries, the colour-generating layers of display screens and the electrical or electronics components must not contain any cadmium.

#### **Mercury\* \***

Mercury is sometimes found in batteries, relays and switches. It damages the nervous system and is toxic in high doses. The relevant TCO'99 requirement states that batteries may not contain any mercury. It also demands that mercury is not present in any of the electrical or electronics components associated with the labelled unit.

#### **CFCs (freons)**

The relevant TCO'99 requirement states that neither CFCs nor HCFCs may be used during the manufacture and assembly of the product. CFCs (freons) are sometimes used for washing printed circuit boards. CFCs break down ozone and thereby damage the ozone layer in the stratosphere, causing increased reception on earth of ultraviolet light with e.g. increased risks of skin cancer (malignant melanoma) as a consequence.

#### **Lead\* \***

Lead can be found in picture tubes, display screens, solders and capacitors. Lead damages the nervous system and in higher doses, causes lead poisoning. The relevant TCO´99 requirement permits the inclusion of lead since no replacement has yet been developed.

- Bio-accumulative is defined as substances which accumulate within living organisms
- Lead, Cadmium and Mercury are heavy metals which are Bio-accumulative.

# **1 INTRODUCTION**

Congratulations on your purchase of the high resolution color monitor. We designed this monitor to provide you with years of reliable trouble-free operation.

This guide tells you how to connect, adjust and care for your monitor. This guide also provides technical specifications and instructions for troubleshooting any basic problems you may experience with your monitor.

#### **1.1 Features**

This monitor is a 55cm/22"(51cm/20" Diagonal Viewable Image) intelligent, microprocessor-based monitor compatible with most analog RGB (Red, Green, Blue) display standards.

It provides crisp text and vivid color graphics with both PC and Macintosh platforms.

- The monitor's wide auto-scanning compatibility range makes it possible to upgrade video cards or software without purchasing a new monitor.
- Digitally controlled auto-scanning is done using an internal microprocessor, for horizontal scan frequencies between 30kHz and 121kHz, and vertical scan frequencies between 50Hz and 160Hz. The microprocessor-based intelligence allows the monitor to operate in each frequency mode with the precision of a fixed frequency monitor.
- The monitor contains resident memory for pre-programmed screen display standards and is also capable of storing additional user adjustment parameters.
- The monitor is capable of producing a non-interlaced maximum addressable resolution format of 2048 dots x 1536 lines. This display is well suited for windowing environments.
- Because of the analog signal inputs, the monitor can display an unlimited palette of colors that can be manually adjusted to suit your specific needs.
- The monitor has a power management function accorded to VESA<sup>™</sup>-DPMS<sup>™</sup>-standard. To save energy, the monitor must be connected to a system compliant with the VESA<sup>™</sup> -DPMS<sup>™</sup>-standard. (Refer to your computer and/or video card instructions for proper operation.)
- To ensure ease of installation and ongoing use, the monitor features On Screen Display (OSD) of all monitor set-up and adjustment functions.
- For use in a variety of applications, the monitor complies with UL 1950, CSA C22.2 No.950 and EN60950 for safety, FCC Class-B, VCCI Class-B and EN55022 Class-B for EMI, MPR-II, ISO 9241-3, ISO9241-7 and ISO9241-8 for ergonomics. The monitor also complies with TCO'99 guideline for environmental safe use.
- The world's standard DIAMONDTRON NF CRT upgraded and pure picture images.
- The monitor complies with Video Electronics Standards Association (VESA™) DDC™1/2B(EDID) specification. If your computer is Plug & Play compliant setup will be done automatically.
- Fine 0.24mm aparture grille pitch/Maximum addressable resolution of 2048 x 1536.
- USB self-powered hub with 2 upstream ports and 3 downstream ports.

# **1.2 Internal Preset Memory Capability**

To minimize adjustment needs, the factory has preset popular display standards into the monitor, as shown in Table 1. If any of these display standards are detected, the picture size and position are automatically adjusted. All of the factory presets may be overwritten by adjusting the user controls. This monitor is capable of automatically storing up to 15 additional display standards. The new display information must differ from any of the existing display standards by at least 1kHz for the horizontal scan frequency or 1Hz for the vertical scan frequency or the sync signal polarities must be different.

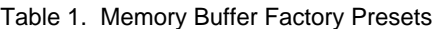

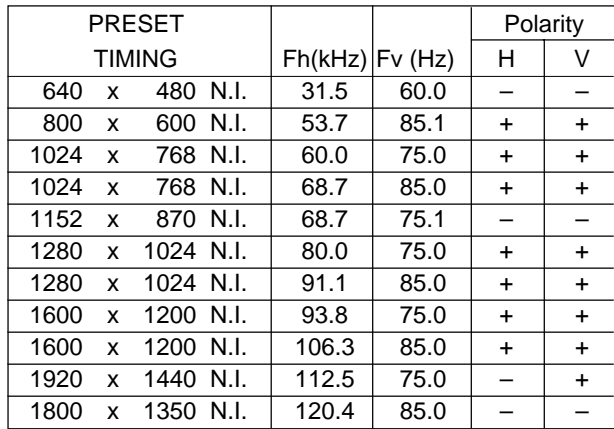

### **1.3 Power Management Function**

The monitor has a power management function which reduces the power consumption of the monitor when not in use. There are three reduced power level modes. Power saving modes are invoked by a VESA DPMScompliant computer. Check your computer's manual for setting this function.

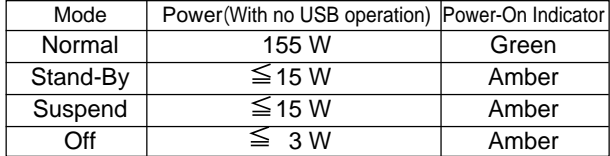

#### **1.4 DDC**

The monitor includes the VESA DDC<sup>TM</sup>1 and  $DDC^{TM}2B$ feature. DDC (Display Data Channel) is a communication channel over which the monitor automatically informs the computer system about its capabilities (e.g. each supported resolution with its corresponding timing).

DDC is routed through previously unused pins of the 15-pin VGA connector.

The system will "Plug and Play" if both monitor and computer implement the DDC protocol.

# **NOTE**

Plug & Play does not operate when BNC inputs are used.

#### **1.5 Location Considerations**

When setting up and using the monitor, keep the following in mind:

- For optimum viewing, avoid placing the monitor against a bright background or where sunlight or other light sources may reflect on the display area of the monitor. Place the monitor just below eye level.
- Place the monitor away from strong magnetic or electromagnetic fields, such as high capacity transformers, electric motors, large current power lines, steel pillars, etc.... Magnetism can cause distortion in the picture and/or

color purity.

- Avoid covering the slots or openings of the monitor. Allow adequate ventilation around the monitor so the heat from the monitor can properly dissipate. Avoid putting the monitor into any enclosure that does not have adequate ventilation.
- Avoid exposing the monitor to rain, excessive moisture, or dust, as this can cause a fire or shock hazard.
- Avoid placing the monitor, or any other heavy object, on the power cord. Damage to the power cord can cause a fire or electrical shock.
- When transporting the monitor, handle it with care.

#### **1.6 Cleaning Your Monitor**

When cleaning the monitor, please follow these guidelines:

- Always unplug the monitor before cleaning.
- Wipe the screen and cabinet front and sides with a soft cloth.
- If the screen requires more than dusting, apply a household window cleaner to a soft cloth to clean the monitor screen.

#### **CAUTION**

- • Do not use benzene, thinner or any volatile substances to clean the unit as the finish may be permanently marked.
- • Never leave the monitor in contact with rubber or vinyl for an extended time period.
- • Do not spray directly on the screen as cleaner may drip into the monitor and damage the circuitry.
- • Never use an abrasive cleaner on the screen surface as this will damage the anti-reflection coating.

# **1.7 Unpacking**

After you unpack the box you should have all of the items indicated in Figure 1. Save the box and packing materials in case you transport the monitor. Complete and mail in warranty cards.

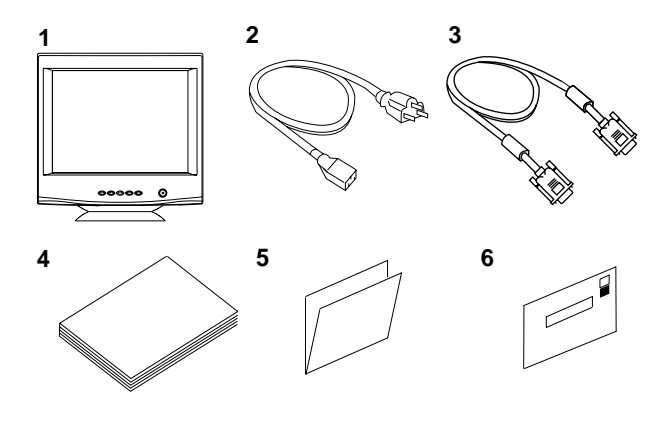

Figure 1.

- 1. Color Monitor
- 2. AC Power Cord
- 4. User's Guide (this document)
- 3. Signal Cable SC-B104
- 5. Warranty-Card
- 6. Questionnaire-Card

# **1.8 Tilt/Swivel Base**

The monitor comes with a tilt/swivel base. This enables you to position the monitor at the best angle and tilt for maximum viewing comfort.

### **Screen Position Adjustment**

Adjust the tilt and rotation of the monitor by placing your hands at opposite sides of the case. You can adjust the monitor 90 degrees right or left, 10 degrees up or 5 degrees down, as shown below.

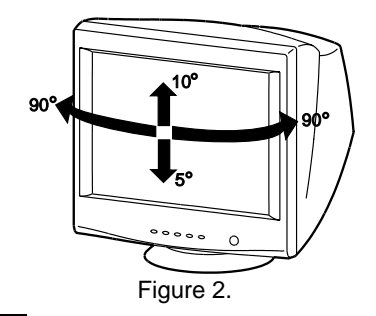

#### **CAUTION**

Keep your fingers away from the pivot area of the tilt/swivel base.

### **1.9 Quick Operation Chart**

To summarize the steps in connecting your computer with the color monitor and setting the necessary controls and switches, refer to the chart below.

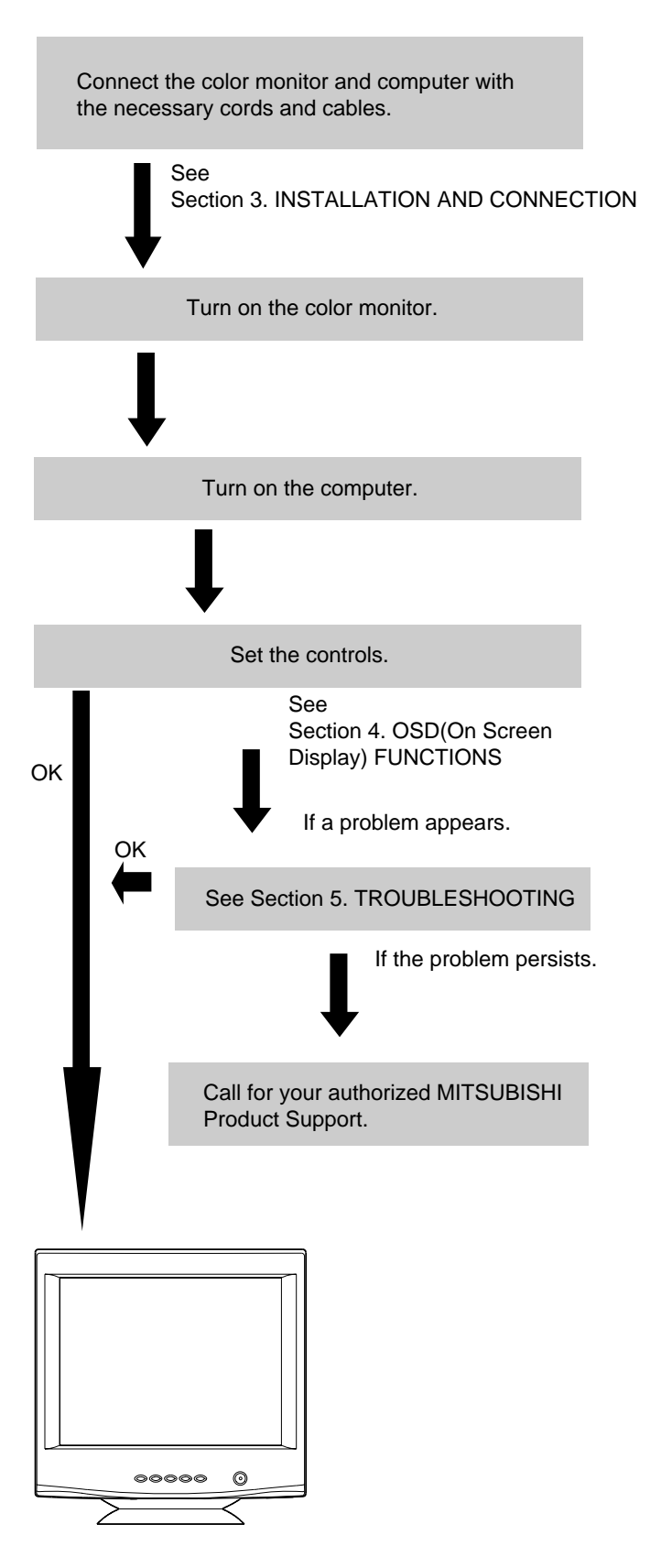

# **2 PART NAME**

# **2.1 Control Names**

See Figures 3 and 4 for the location of the user controls, indicator and connectors.

Each part is identified by number and is described individually.

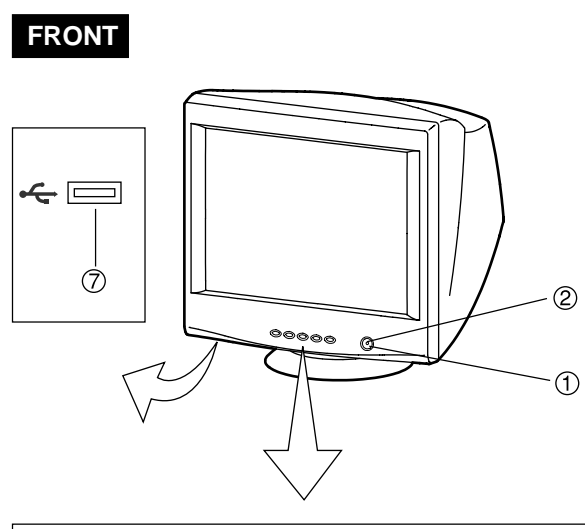

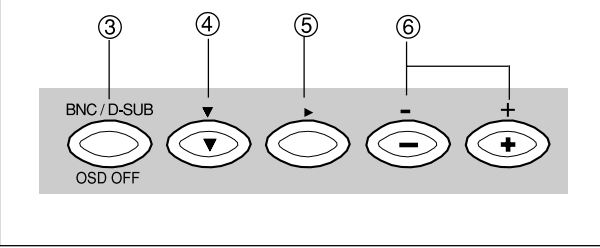

Figure 3

# **2.2 Function**

- 1. **POWER SWITCH:** A push-on / push-off switch for AC power.
- 2. **POWER-ON INDICATOR:** This indicator illuminates green when AC power is on, and illuminates amber when the monitor is in the power management modes.

# 3. **INPUT CONNECTOR SELECT/OSD OFF BUTTON:**

- Without OSD screen, push to select the signal input connector, BNC or D-SUB.
- With OSD screen, push to turn the OSD screen off. **NOTE**

If only one input is used, the monitor will select it automatically.

- 4. **DOWN BUTTON:** Push to select group icon.
- 5. **ITEM SELECT BUTTON:** Push to select the item icon.
- 6. **FUNCTION ADJUST BUTTONS:** Push the adjust buttons to adjust the image on the screen.
- 7. **USB DOWNSTREAM PORT:** To connect to USB equipped peripherals, e.g, USB camera, keyboard, printer, etc.

**REAR**

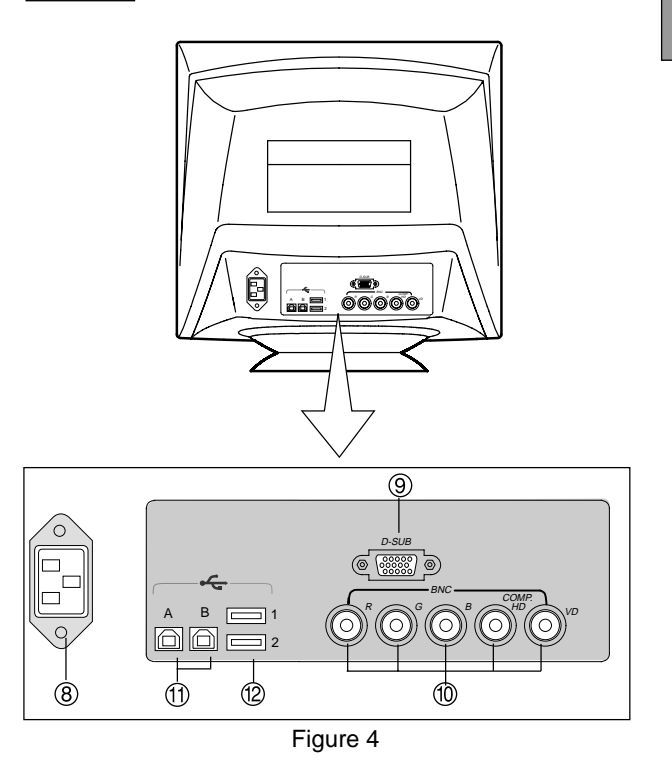

# 8. **AC POWER CONNECTOR**

9. **SIGNAL INPUT CONNECTOR (DB9-15P)**

## 10. **SIGNAL INPUT CONNECTORS (BNC)**

- 11. **USB UPSTREAM PORTS:** To connect to USB equipped computer(s).
- 12. **USB DOWNSTREAM PORTS:** To connect to USB equipped peripherals, e.g, USB camera, keyboard, printer, etc.

# **3 INSTALLATION AND CONNECTION**

On the back of the monitor four kinds of plug-in connections are provided: AC power connector for the AC input, DB9- 15P connector and BNC connector for video signal input and USB ports for USB communication.

# **3.1 AC Power Connection**

One end of the AC power cord is connected to the AC power connector on the back of the monitor. The other end is plugged into a properly grounded three-prong AC outlet. The monitor's auto-sensing power supply can automatically detect 100-120V AC or 220-240V AC and 50 or 60Hz.

### **3.2 Signal Cable Connection**

The DB9-15P(VGA) connector is provided for compatible analog RGB outputs from your computer. Apple Macintosh computers can also be interfaced with using the optional Mitsubishi Macintosh adapter AD-A205.

## **3.2.1 Connecting to Any IBM VGA Compatible System**

Figure 5 shows the SC-B104 cable connection to the Video Graphics Array (VGA) port in an IBM Personal System/2® series, or any VGA compatible system.

- 1. Power off, both the monitor and the computer.
- 2. Connect the one end of the SC-B104 cable to the DB9-15P connector on the VGA controller card.
- 3. Connect the other end of the SC-B104 cable to the DB9-15P receptacle on the back of the monitor.
- 4. Power on the monitor, then the computer.
- 5. After using the system, power off the monitor, then the computer.

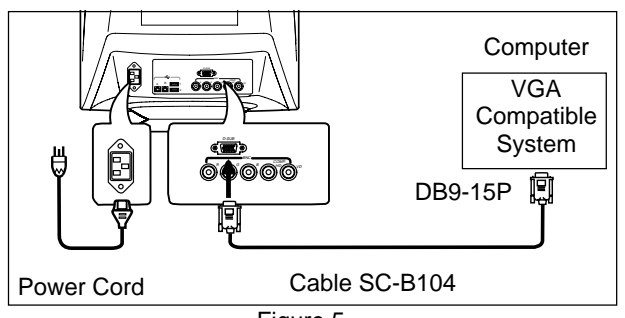

Figure 5

# **CAUTION**

The socket-outlet shall be installed near the equipment and shall be easily accessible. During servicing, disconnect the plug from the socket-outlet.

Méme si le moniteur est mis hors tension il reste toujours alimenté. La prise secteur devrait ainsi ètre facilement accssible en cas d'urgence.

# **3.2.2 Connecting to An Apple Macintosh Computer**

Figure 6 shows the SC-B104 cable and AD-A205 Adapter(option) to the video port in an Apple Macintosh.

For Macintosh Adapter AD-A205, contact your dealer.

- 1. Power off, both the monitor and the computer.
- 2. Set the DIP switches of Macintosh Adapter according to the setting chart. (See Section 7.3 Optional Macintosh Adapter AD-A205 settings)
- 3. Connect the 15-pin (DB-15P) end of the AD-A205 Adapter to the straight 15-pin connector on the Macintosh video port on the computer or on the video board.
- 4. Connect the sub-miniature 15-pin (DB9-15P) end of the AD-A205 Adapter to the SC-B104 cable.
- 5. Connect the other end of the SC-B104 cable to the DB9-15P receptacle on the back of the monitor.
- 6. Power on the monitor, then the Macintosh.
- 7. After using the system, power off the monitor, then the Macintosh.

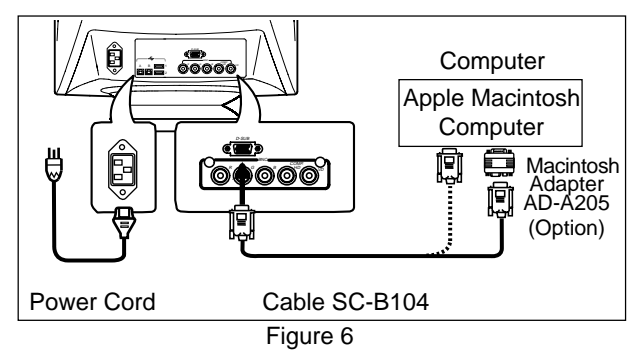

# **NOTE**

- For the Apple Macintosh Computers having a VGA compatible port, steps 2 through 4 are not necessary. Connect the end of the signal cable to the port directly.
- In case of Apple Macintosh G3 series, use "Control Panel" of "Apple Menu" when selecting a resolution. If select the resolution from "Control Bar", no screen may be displayed and the computer may freeze.

# **3.2.3 Connecting to a Unix Workstation & Third Party Graphics Card**

Figure 7 shows the SC-B104 or 75 coaxial cable (not supplied) connection to the graphics video card (PC-CAD and workstation).

- 1. Power off, both the monitor and the computer.
- 2. Connect one end of the SC-B104 cable or the 75 coaxial cable to the output connector on the computer, or on the video board.
- 3. Connect the other end of the SC-B104 cable or the 75 coaxial cable to the DB9-15P receptacle or the BNC receptacles on the back of the monitor.
- 4. Power on the monitor, then the computer.
- 5. After using the system, power off the monitor, then the computer.

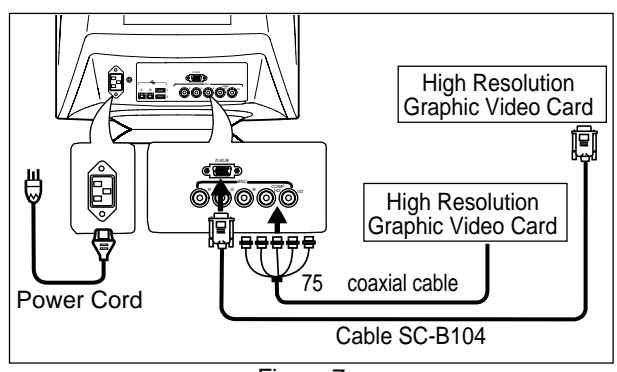

Figure 7

# **3.3 USB System Basic Application**

# **3.2.4 BNC Connection**

(1) COMPOSITE SYNC ON GREEN VIDEO SIGNAL (3 wires):

Connect the R, G and B video signals to the BNC connectors on the back of the monitor.

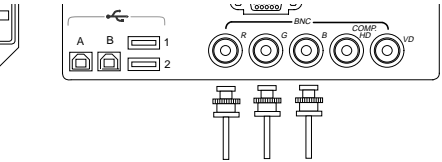

(2) EXTERNAL COMPOSITE SYNC SIGNAL(4 wires): Connect the R, G and B video signals and the Composite sync signal to BNC connectors on rear panel, respectively.

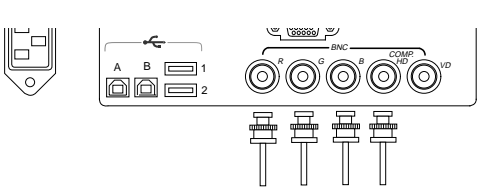

(3) SEPARATE HORIZONTAL AND VERTICAL SYNC SIGNALS (5 wires):

Connect the R, G and B video signals and the horizontal and vertical sync signals to the BNC connectors on the rear panel.

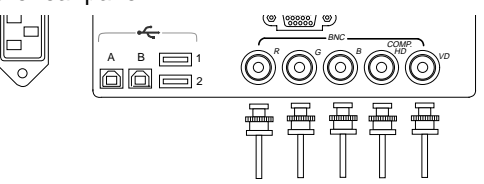

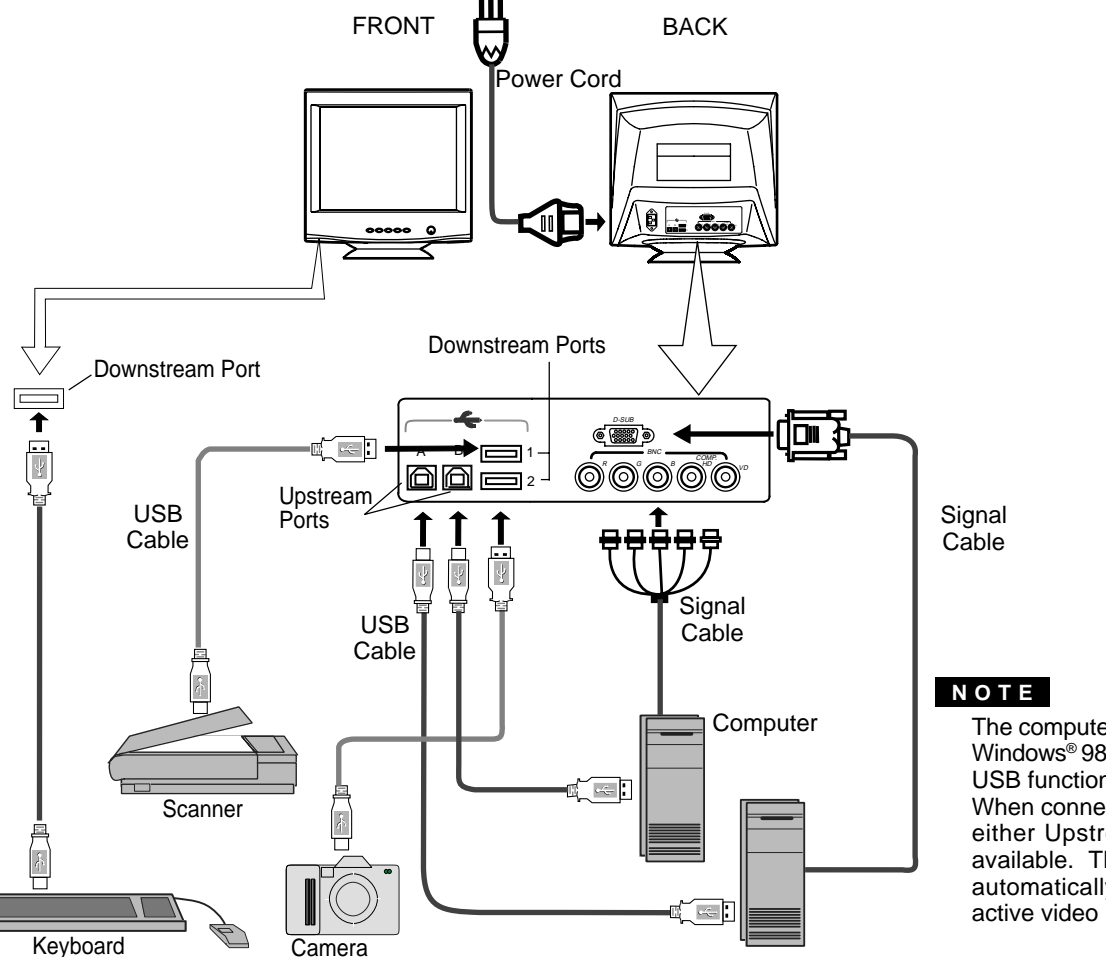

The computer is required to have Windows® 98 or later installed and USB functions.

When connecting one computer, either Upstream port A or B is available. The Upstream port is automatically matched with the active video input.

# **3.4 Installation of USB Function**

The following procedure permits your computer to recognize or "enumerate"(A USB term) the Mitsubishi USB HUB.

- 1. Power on the display monitor and then the computer.
- 2. Start "Enumeration" from the Windows® Desktop.

# **NOTE**

- During the enumeration of Mitsubishi USB Hub, connect the keyboard and mouse, to the computer and not to the downstream ports on the display monitor. After the enumeration, the keyboard and mouse can be used by connecting to the downstream ports, if they are USBcompliant.
- Do not unplug the USB cable during the enumerations.
- (1) Connect the computer and the display monitor with an USB cable. Figure 8 will appear.
- (2) Click "Next" on Figure 8 to get Figure 9.
- (3) Click "Finish" on Figure 9 to complete the enumeration of Mitsubishi USB HUB.

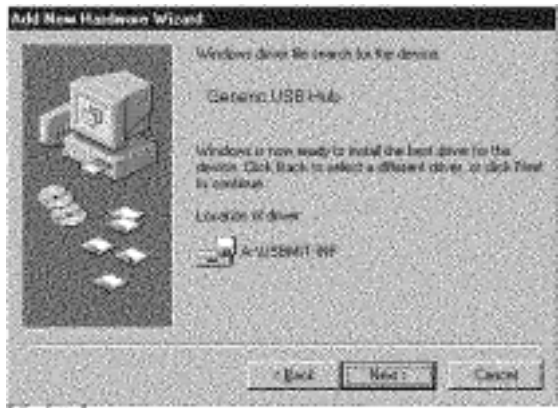

Figure 8

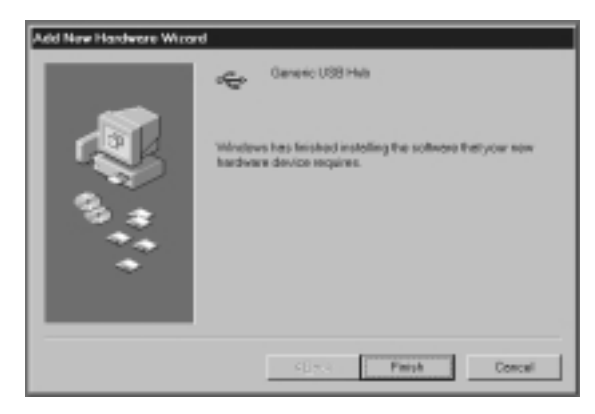

Figure 9

You can confirm that "Mitsubishi USB HUB" is successfully enumerated with the following method.

• Open "Device Manager" tab in "System" property under "Control Panel". Confirm that "Generic USB HUB" is listed in "Universal Serial Bus Controller". If you can't confirm it, re-enumerate "Mitsubishi USB HUB" again by following (a) or (b).

- (a) Disconnect and connect the USB cable to the upstream port of the display monitor.
- (b) Cycle power of the display monitor off then on.

# **NOTE**

If the mark  $\mathbb O$  appears with "Generic USB HUB", then enumeration was unsuccessful. Select "Generic USB HUB" marked with **(!)** mark and click "Remove" and "Refresh". After that, the enumeration is automatically started.

# **NOTE**

The enumeration of USB HUB may be necessary for each USB port on the computer.

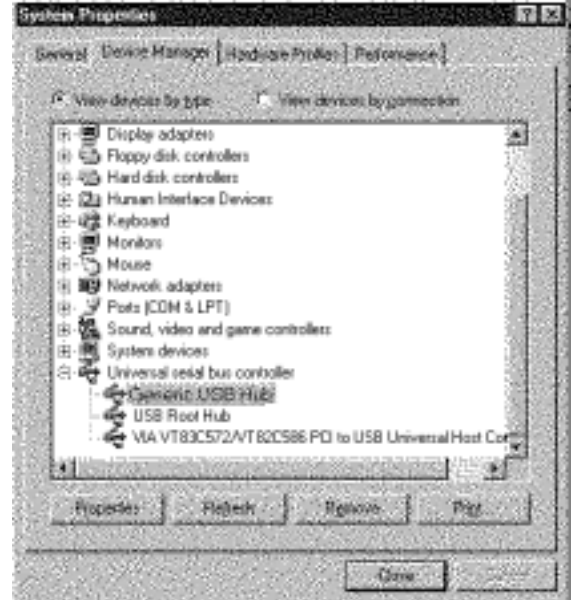

Figure 10

- 3. Enumerate the Mitsubishi Monitor Function which permits Monitor Control(height, width, rotation, etc) via USB, using the following procedure.
- (1) Insert Windows® 98 CD-ROM into your computer. Then, Figure 11 will appear.

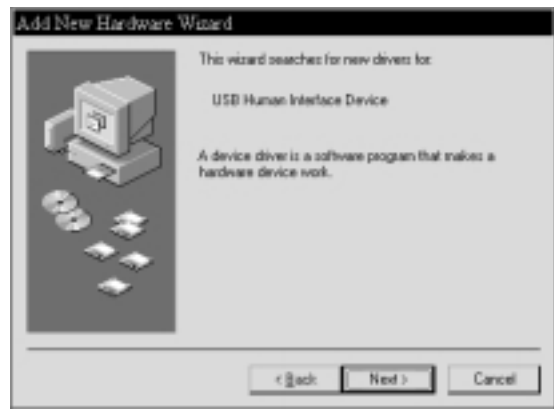

Figure 11

(2) Click "Next" on Figure 11 and Figure 12 will appear.

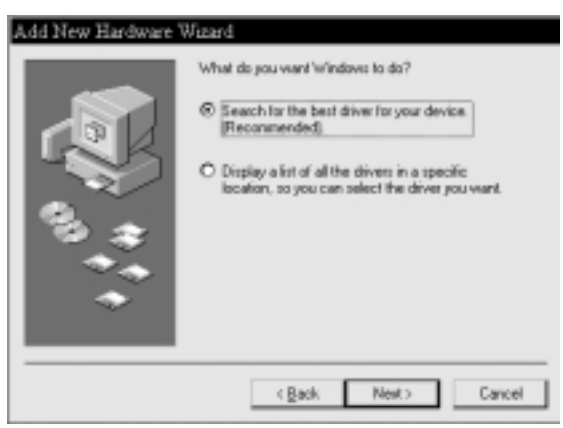

Figure 12

(3) Click "Next" on Figure 12 and Figure 13 will appear.

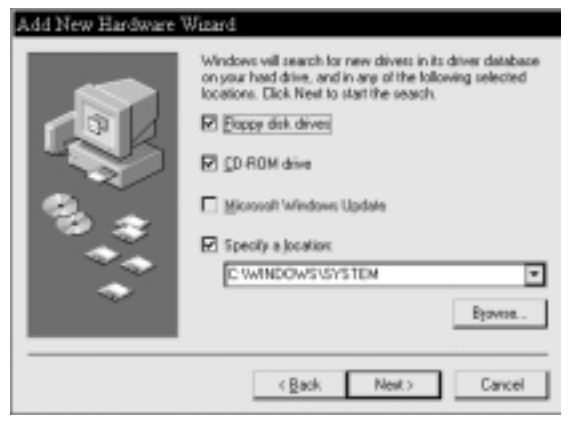

Figure 13

(4) Click "CD-ROM Drive(C)" , and click "Next". Figure 14 will appear.

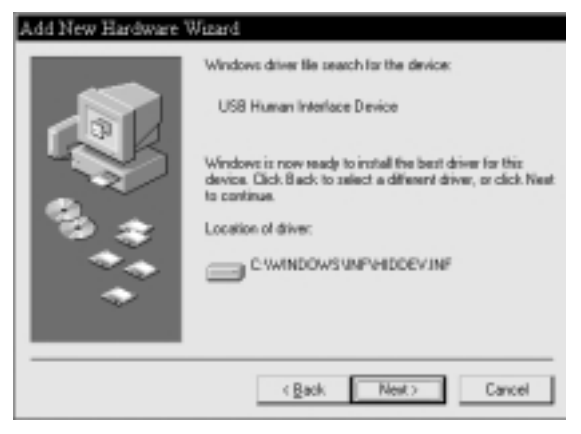

Figure 14

(5) Click "Finish" on Figure 14 and Figure 15 will appear. Click "OK" on Figure 15 to complete Enumeration of Mitsubishi Monitor Function.

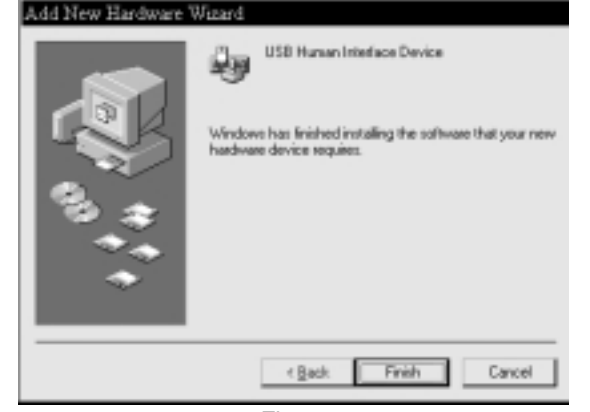

**ENGLISH**

Figure 15

You can confirm that Enumeration of Mitsubishi Monitor Function is successfull with the following method.

- Open "Device Manager" tab in "System" property under "Control Panel". Confirm that "HID-compliant Device" and "USB Human Interface Device" are listed in "Human Interface Device". If you can't confirm it, reenumerate "Mitsubishi Monitor Function" again by following (a) or (b).
- (a) Disconnect and connect the USB cable to the upstream port of the display monitor.
- (b) Cycle power of the display monitor off then on.

# **NOTE**

If the mark  $\mathbb O$  appears with "HID-Compliant Device" and/or "USB Human Interface Device", the enumeration was unsuccessful. Select "HID-Compliant Device "and/or "USB Human Interface Device marked with mark and click "Remove" and "Refresh". After that, the enumeration is automatically started.

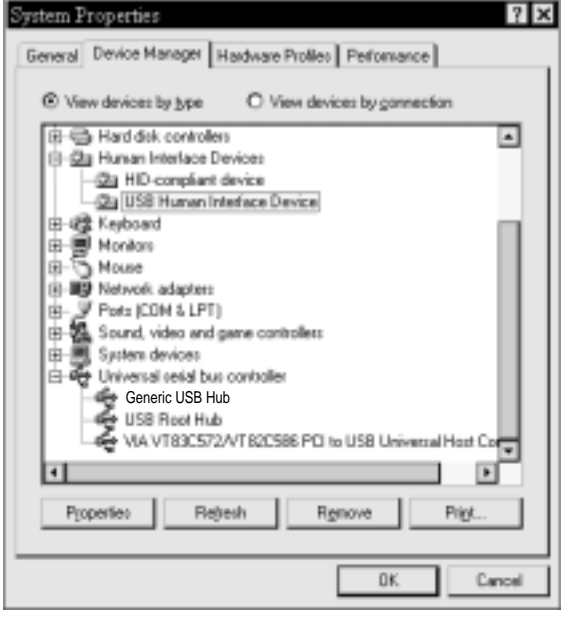

Figure 16

**NOTE**

The following should be observed in order to use the USB function reliably:

- Make sure all connections are made firmly and correctly.
- Do not change the Upstream port during the recognition of the monitor or other peripherals.
- Close all Windows program before changing the Upstream port or disconnecting USB cable.

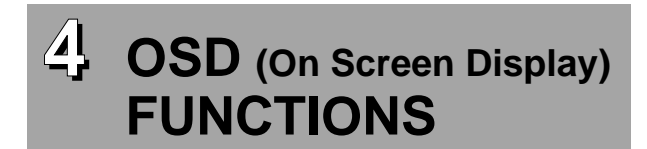

### **4.1 How to adjust the screen**

The monitor has an OSD(On Screen Display) function. The following procedure shows how to adjust the screen using the OSD function.

(1) Turn on the monitor.

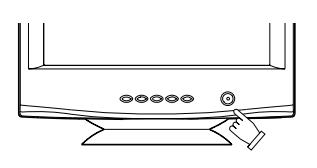

(2) Press button  $\dot{\bullet}$   $\dot{\bullet}$   $\dot{\bullet}$  to display the OSD screen.

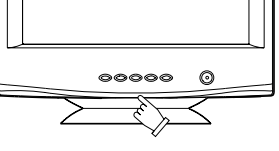

(3) Select the group icon on Main Menu by pressing  $\dot{\bullet}$ .

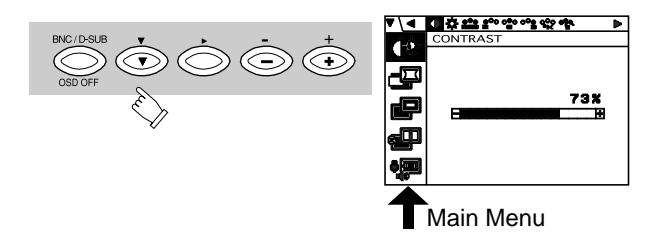

(4) Select the item icon on Sub Menu by pressing button.

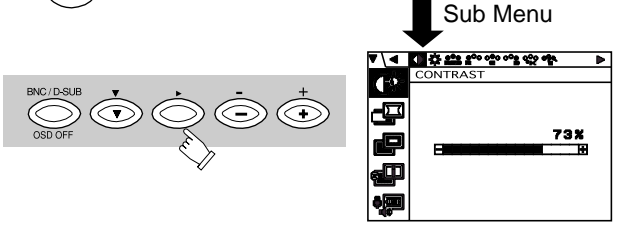

# **NOTE**

When pressing both  $\dot{\textbf{O}}$  and  $\dot{\textbf{O}}$  buttons simultaneously, moving direction of item selection becomes reverse.

(5)Adjust by pressing  $\bigodot$  or  $\bigodot$  button.

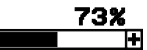

(6)If you don't press any button for about ten seconds, the OSD screen will disappear.

曰

The OSD can be turned off quickly by pressing button.

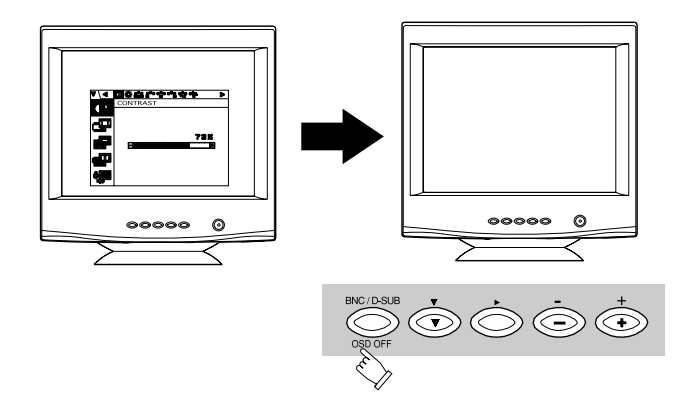

# **4.2 Adjustment Items**

X: Available

**ENGLISH**

**ENGLISH** 

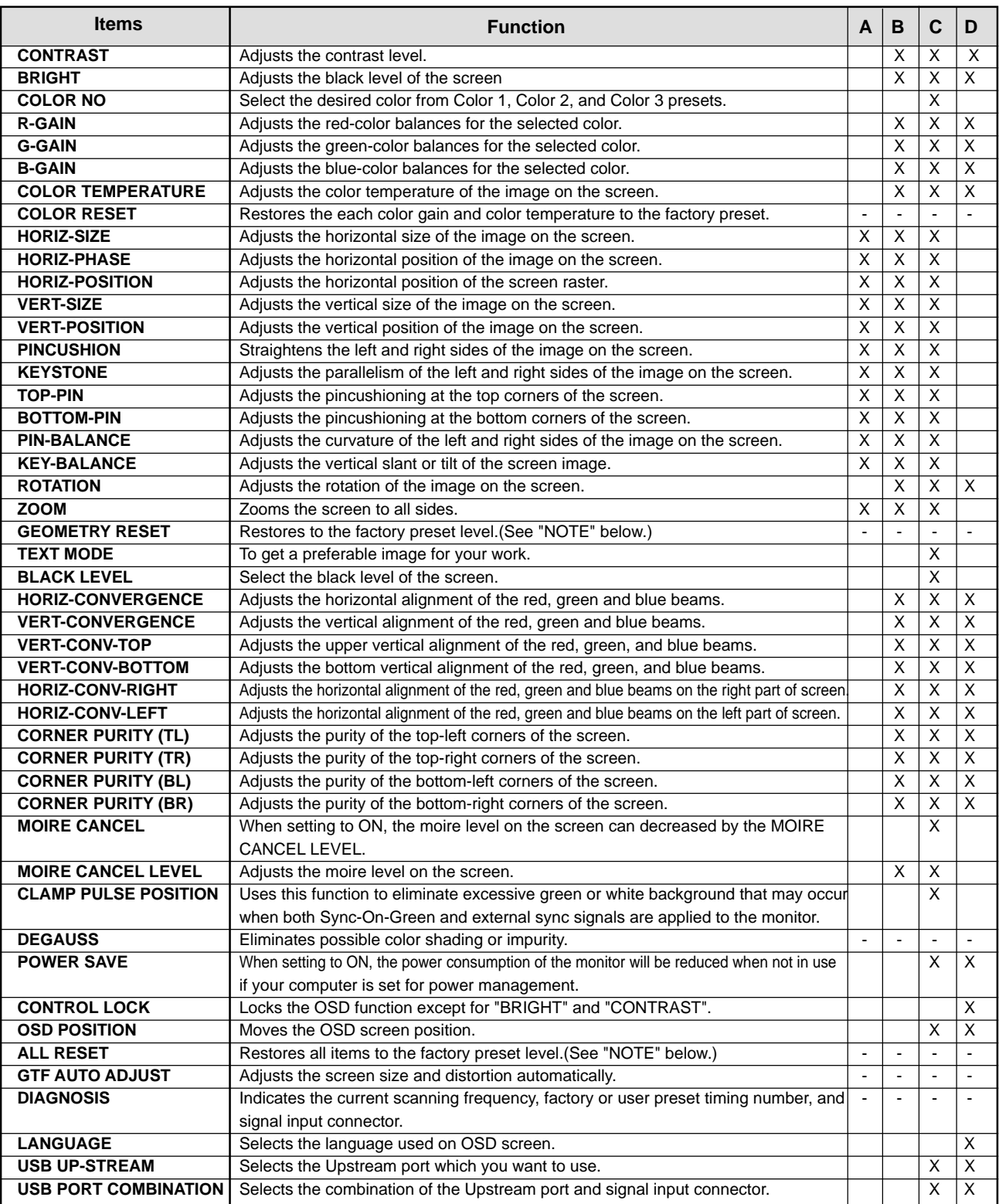

**A.** Press "GEOMETRY RESET" to restore to the factory preset level.

**B.** Press  $\Rightarrow$  and  $\Rightarrow$  buttons together, to restore to the factory preset level.

**C.** Press "ALL RESET" to restore to the factory preset level.

**D.** Set data does not change by the change of the signal timing.

# **NOTE**

If a non-Factory Preset timing is used, "GEOMETRY RESET" and "ALL RESET" do not work.

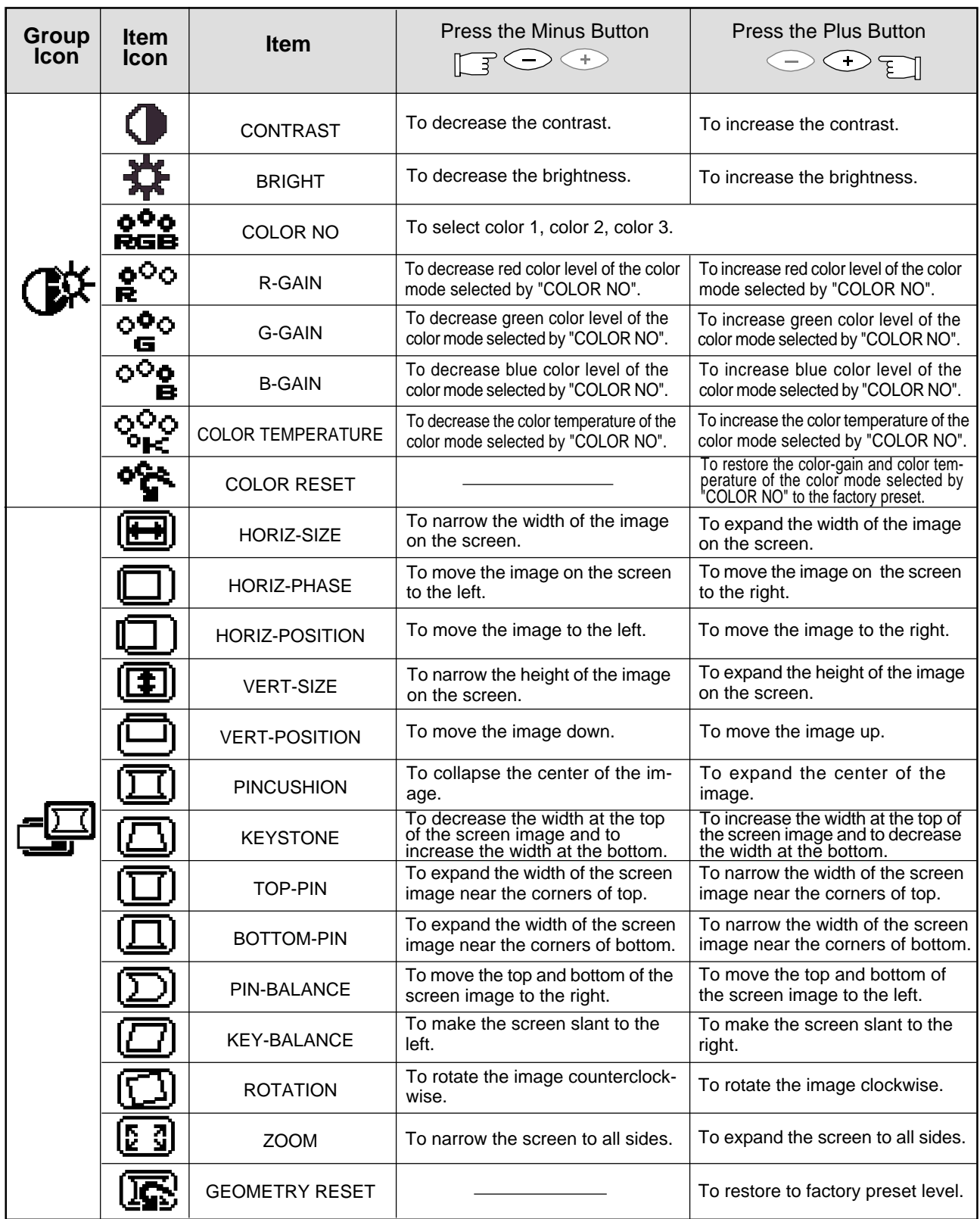

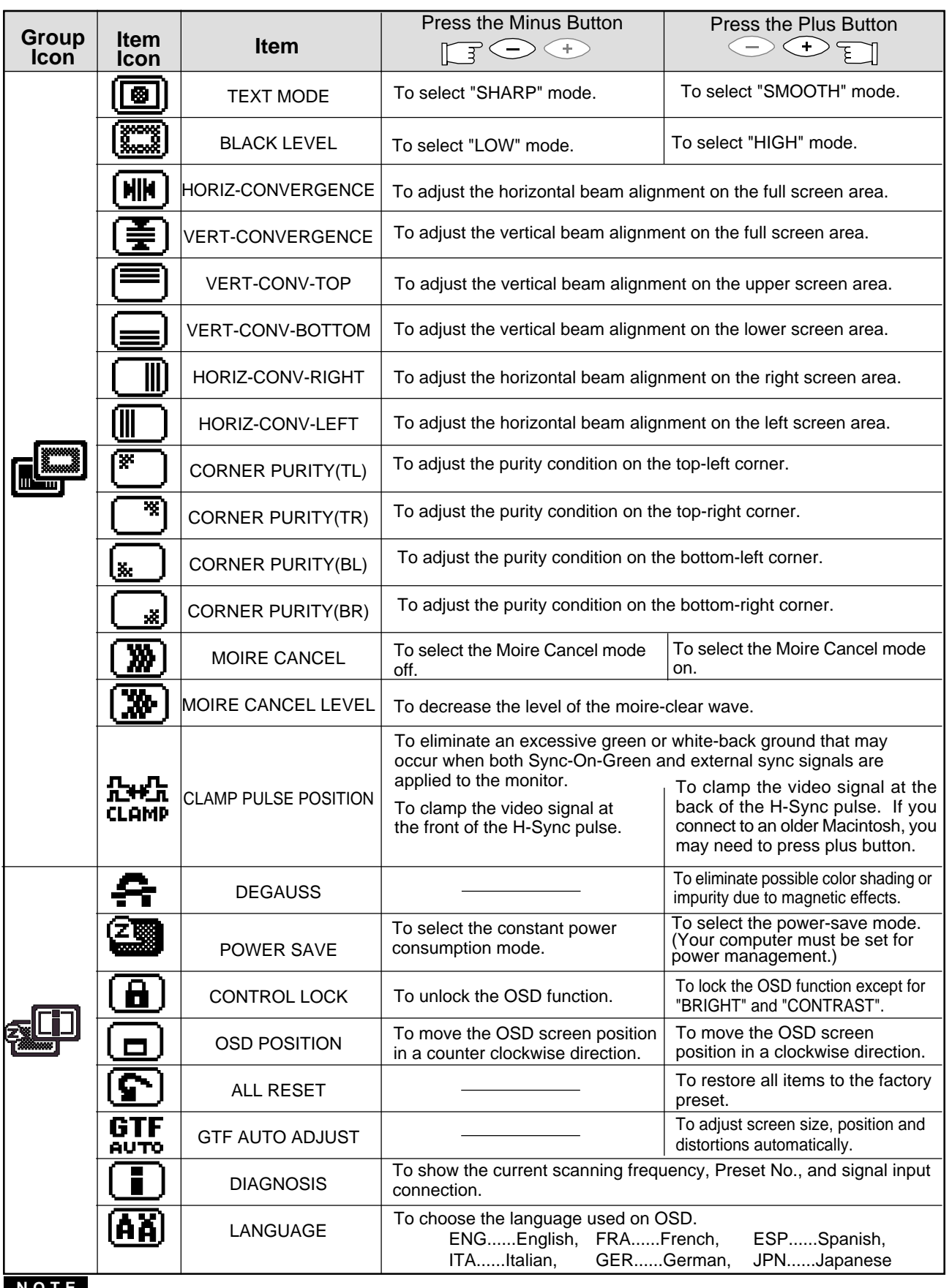

**ENGLISH**

**ENGLISH** 

#### **NOTE**

**CONTROL LOCK:** This is to lock the OSD function to keep the OSD screen image you set. Press plus button to lock the OSD function. You can adjust only "BRIGHT" and "CONTRAST" at the condition. Press minus button to unlock the locked condition.

**GTF:** This function is available when the computer has the GTF™ function according to the VESA®GTF™ standard.

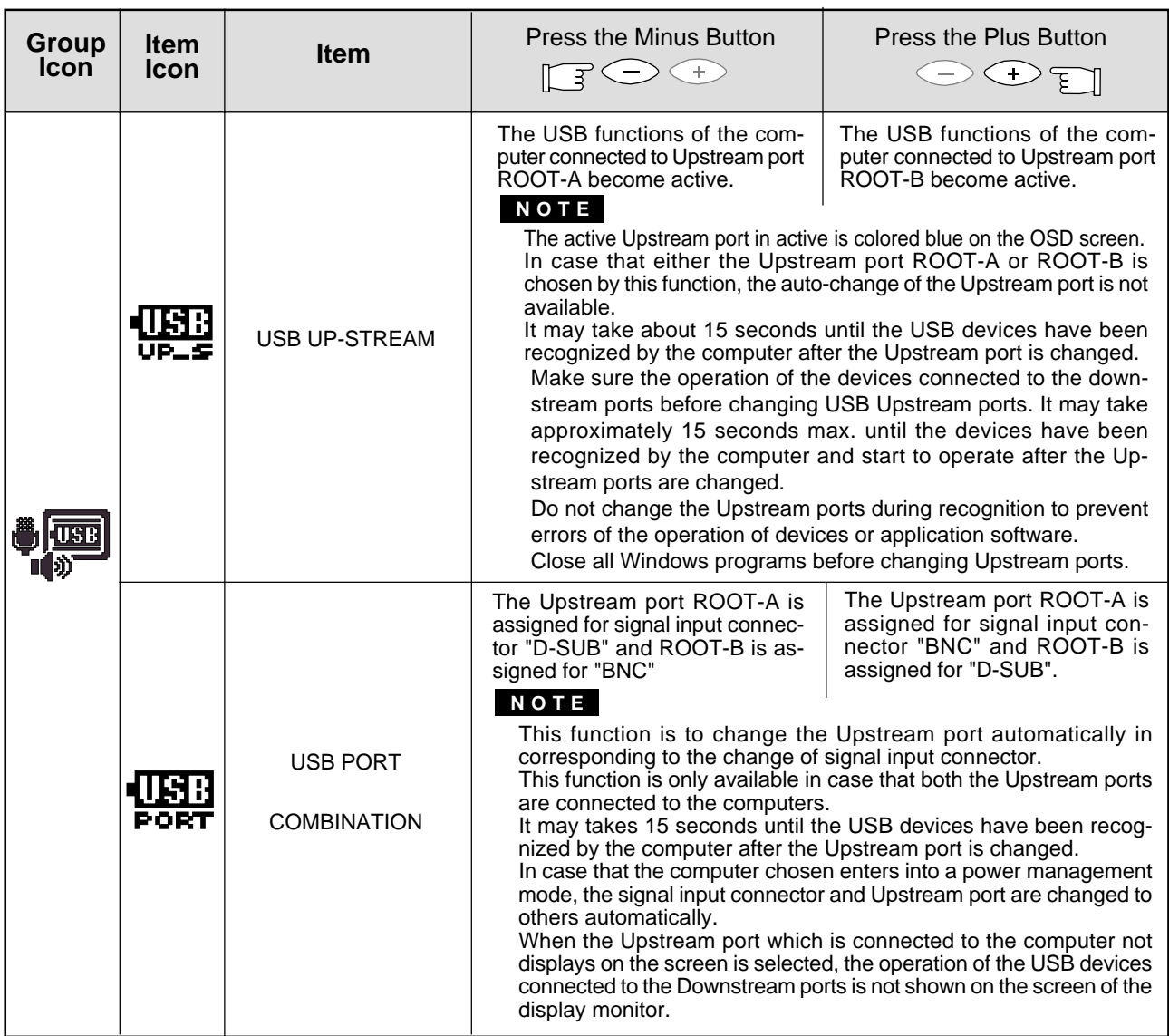

# **NOTE**

USB Monitor Control will be available when installing "USB Monitor Control Software" into the computer. The "USB Monitor Control Software" can be downloaded from Mitsubishi Internet Home Page:

**http://www.mitsubishi-display.com/**

# **5 TROUBLESHOOTING**

Before calling your Authorized Product Support, please check that the items below are properly connected or set. In case of using a non-standard signal, please check the pin assignments and the signal timing of your computer with the specification outlined in Section 6. SPECIFICA-TIONS and Section 7. APPENDIX.

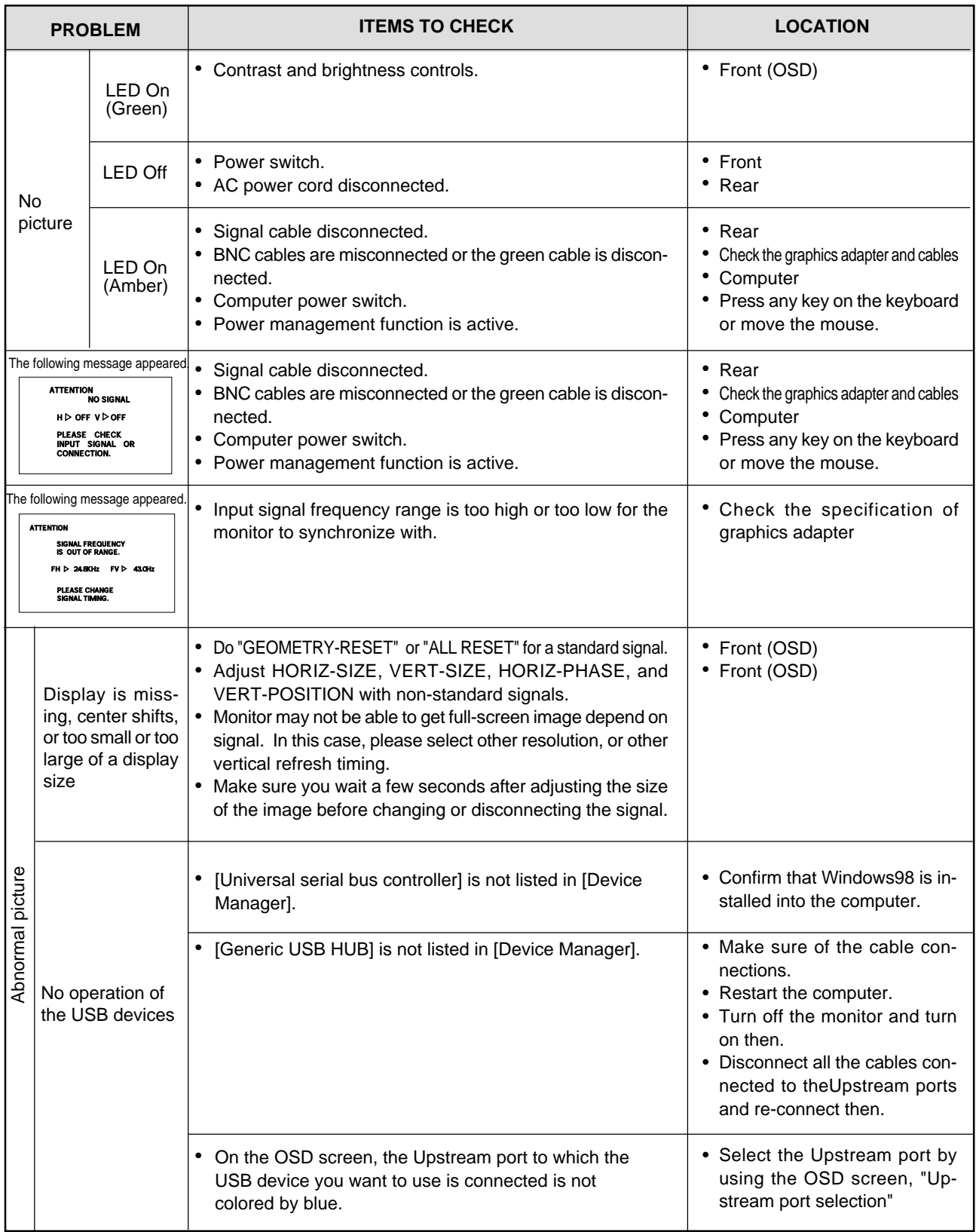

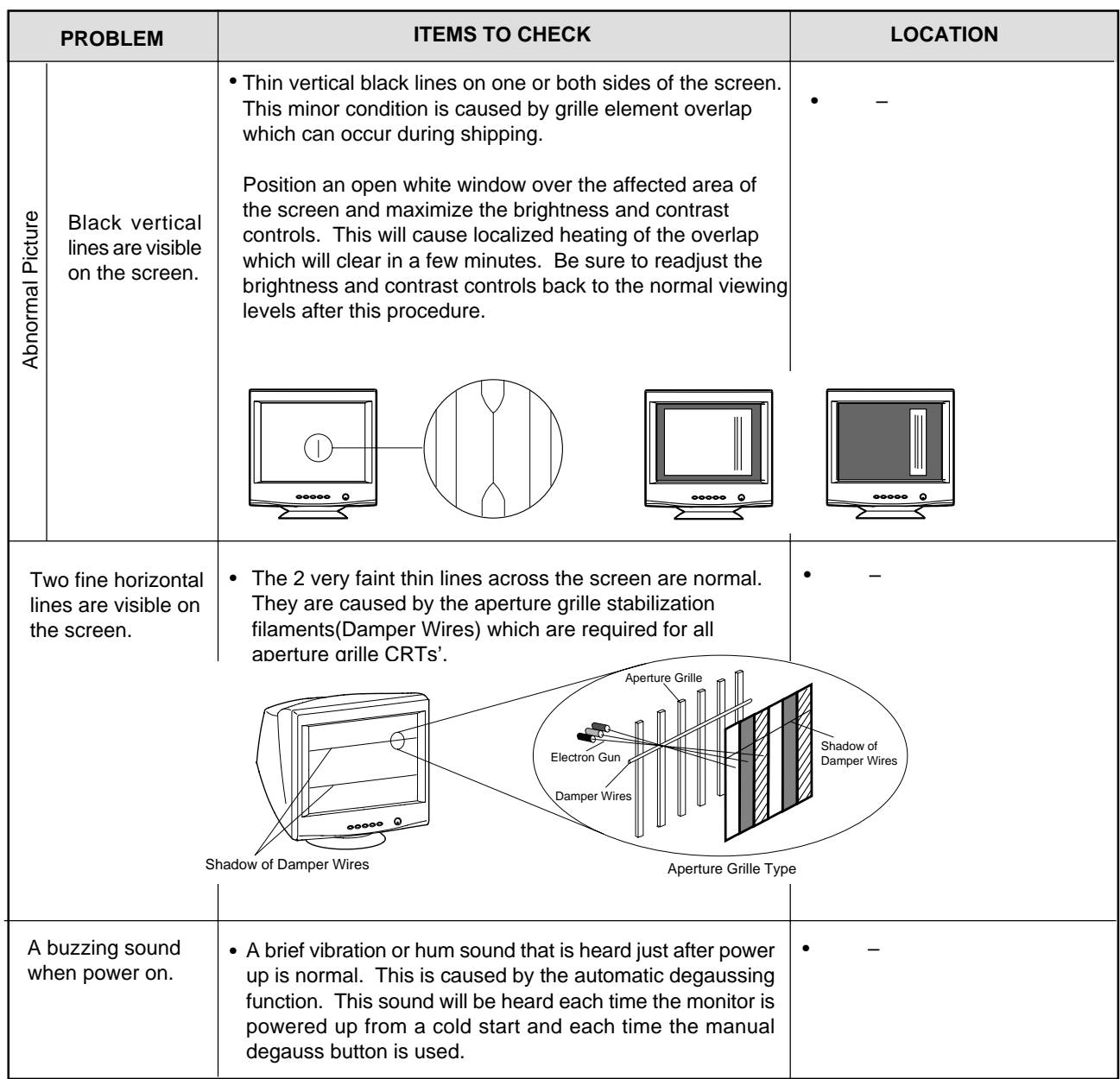

# **6 SPECIFICATIONS**

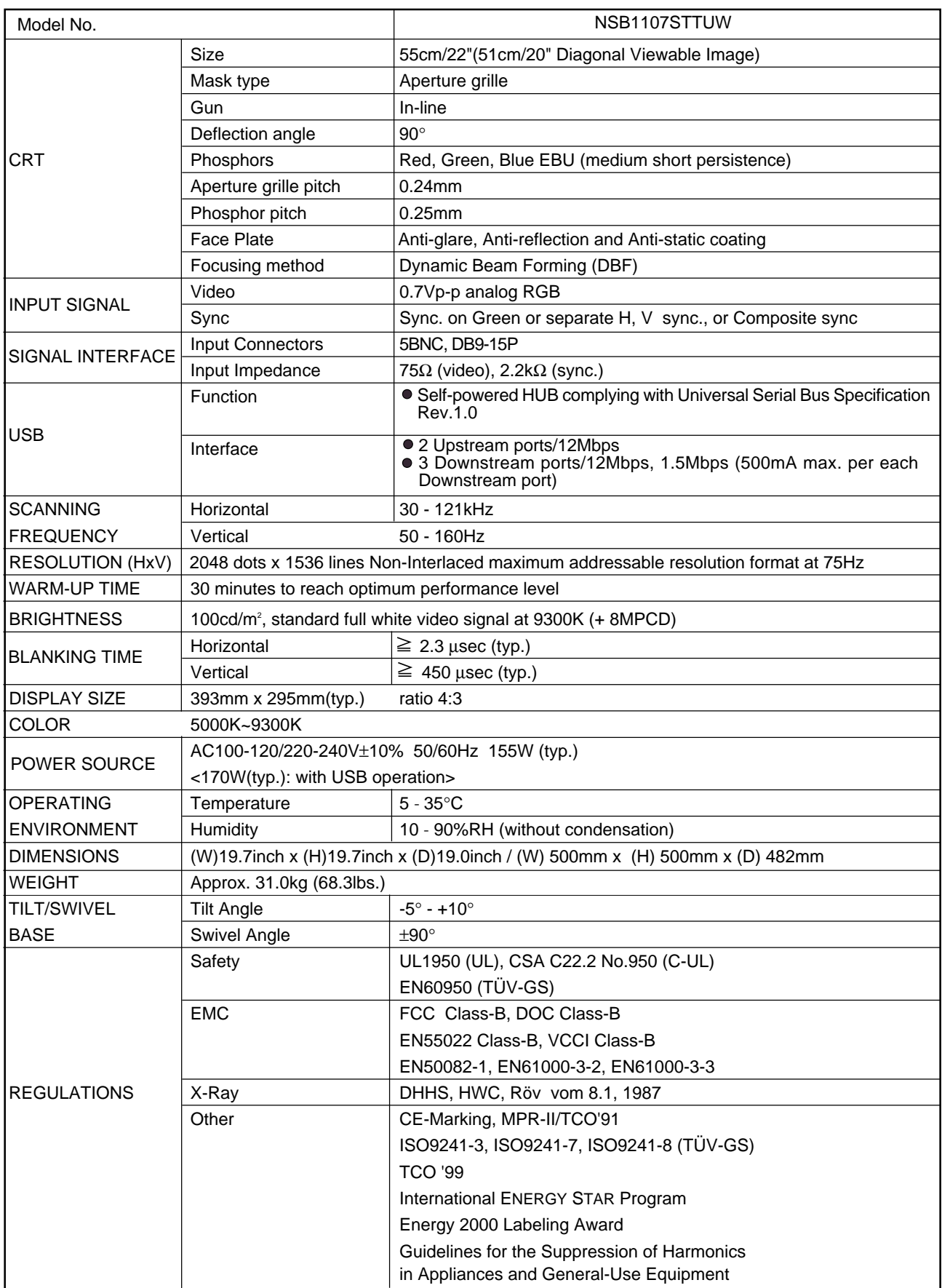

**ENGLISH ENGLISH**

# **7 APPENDIX**

# **7.1 Monitor Signal Input Connector (DB9-15P)**

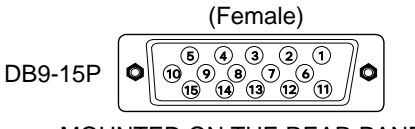

PIN

MOUNTED ON THE REAR PANEL

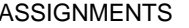

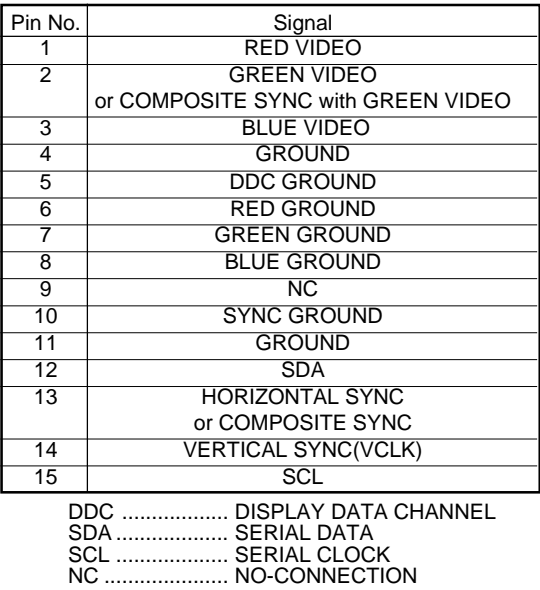

# **7.3 Optional Macintosh Adapter AD-A205 settings**

The AD-A205 Macintosh Adapter(option) allows you to take an advantage of the built in video capabilities of your Macintosh computer with the monitor.

(1) Set the dip switches of the adapter, before connect to the computer.

# **7.2 SC-B104 Signal Cable**

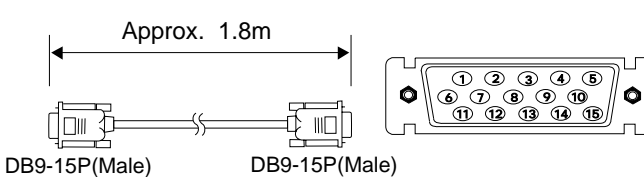

# PIN ASSIGNMENTS

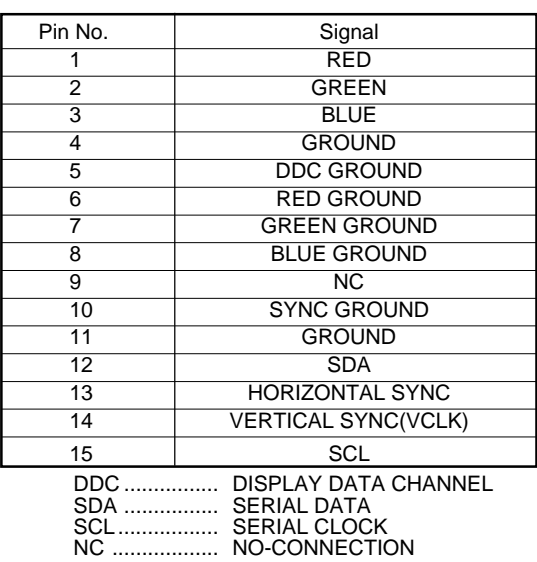

(2) Set the dip switches according to the following chart. By using the following chart, you can choose a main resolution, quickly.

If you wish to operate by other resolution, refer to next page; "AD-A205 Mac Adapter Setting Chart"

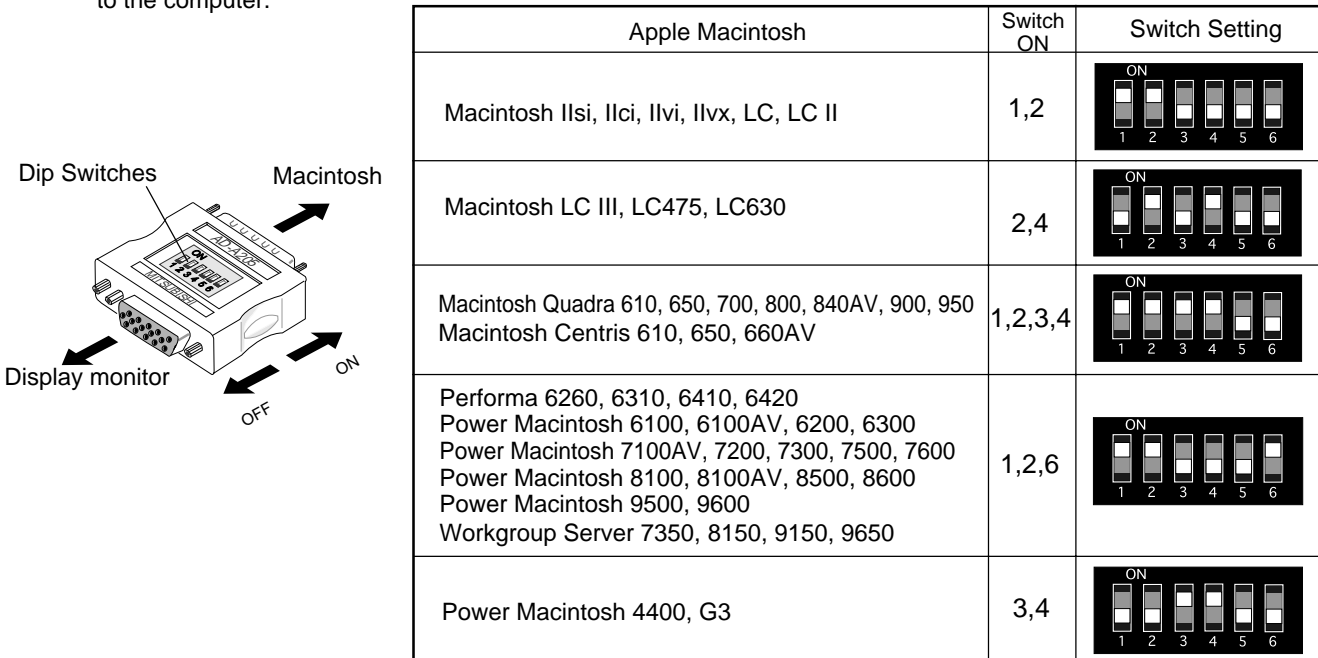

ENGLISH **ENGLISH**

1. The resolution does not change with the computer powered on when you set the dip switches.

 $\div$ 

 $\overline{\mathcal{N}}$ 

The resolution does not change with the computer powered on when you set the dip switches.

Be sure to power off the computer when you set the dip switches.

2. Set the dip switches by a pointed article like a pencil or ball point pen to touch end of the switch groove.

Be sure to power off the computer when you set the dip switches.<br>Set the dip switches by a pointed article like a pencil or ball point pen to touch end of the switch groove.

(3) "AD-A205 Mac Adapter Setting Chart" shows all available modes for Macintosh systems and all possible combinations with the monitor.

We recommend that you use the monitor with a preset timing. (See Section 1.2 Internal Preset Memory Capability) (4) Please refer to the instruction book of your computer about the resolution setting.

Resolution may not be changed on some computers.

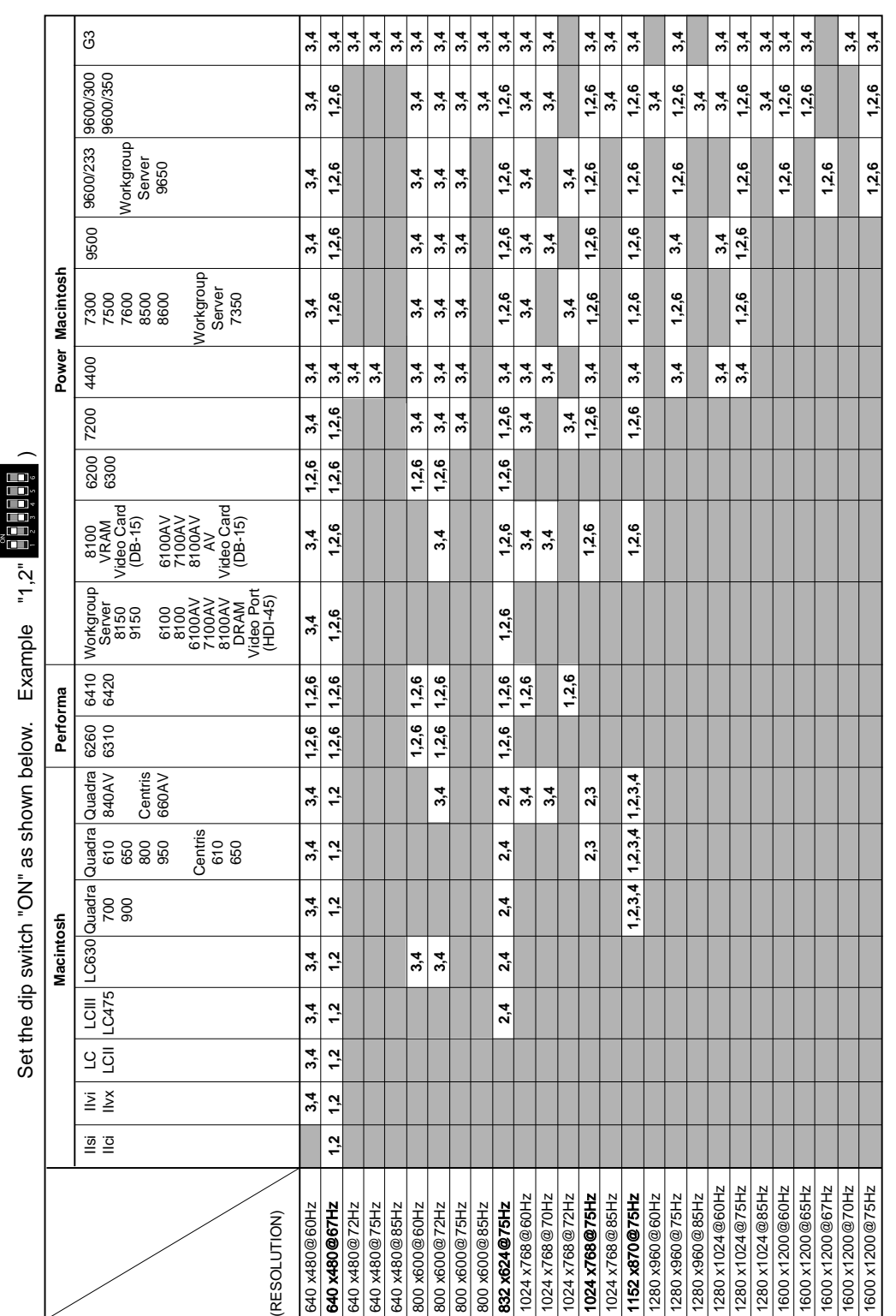

<Optional Macintosh Adapter AD-A205 Setting Chart> <Optional Macintosh Adapter AD-A205 Setting Chart> CP871C164A90

**A** MITSUBISHI ELECTRIC CORPORATION HEAD OFFICE: MITSUBISHI DENKI BLD, MARUNOUCHI, TOKYO 100-8310 TELEX J24532 CABLE MELCO TOKYO http://www.mitsubishi-display.com